# **CTDIALOG**

### **NAME**

ctdialog - Dialogar con la tarjeta CT6811

# **SYNOPSIS**

**ctdialog** [-com{1,2}] [-noansi] [-e]

# **DESCRIPTION**

Programa para dialogar con la tarjeta CT6811 y acceder a todos sus recursos. Mediante un conjunto sencillo de comandos, el CTDIALOG permite acceder al mapa de memoria del 6811, tanto en lectura como en escritura, modificar el contenido de la EEPROM: grabación de bytes individuales, grabado de programas y borrado completo, y algunos servicios adicionales.

### **ARGUMENTOS**

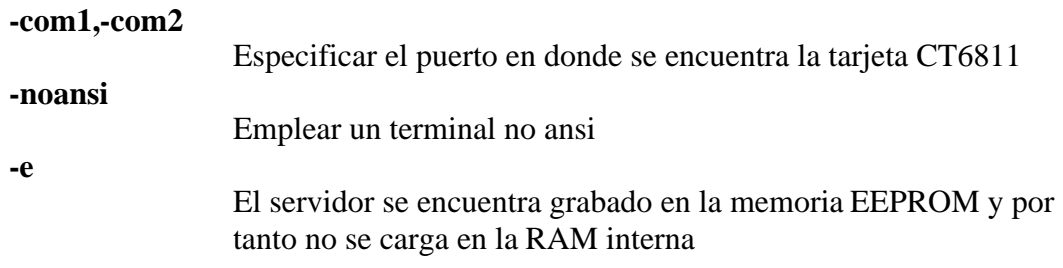

### **EJEMPLO**

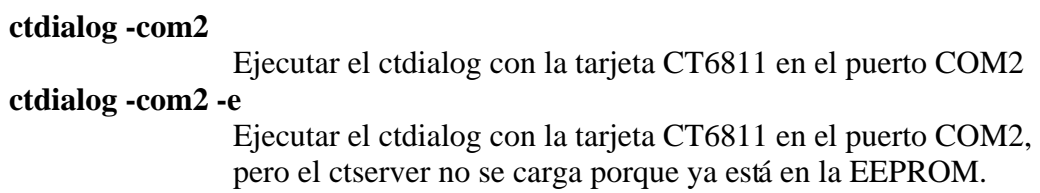

### **COMANDOS**

El ctdialog es un programa para la consola y funciona con una serie de comandos, que se describen a continuación. En cualquier momento se puede emplear el comando **HELP** para obtener ayuda.

Todas las direcciónes como el resto de parametros numéricos a pasar a los comandos se toman en hexadecimal. Por ello si se pasa el valor 10 a un comando se interpretará en hexadecimal, es decir, el valor 16 decimal.

#### **HELP [comando]**

Obtener ayuda sobre un comando o mostrar todos los comandos disponibles si no se utiliza ningún parámetro. Ejemplos:

**HELP MD** --> Obtener ayuda sobre el comando MD **HELP** --> Obtener lista de todos los comandos disponibles

#### **MD <dirección> [Bloques]**

Volcado de memoria. Se muestran tantos bloques de memoria como especifique el parámetro Bloques a partir de la dirección indicada. Un bloque de memoria son 16 Bytes. Si no se especifica el número de bloques se toman por defecto 16 Ejemplos:

**MD B600** --> Visualizar 16 bloques de memoria a partir de la dirección B600

**MD 1000 1** --> Visualizar 1 bloque de memoria a partir de la direcion 1000. Se visualiza por tanto desde la dirección 1000 hasta la 100F

**MD 8000 FF** --> Visualizar 256 bloques(4Kb).

#### **MS <dirección> <byte>**

Introducir un byte en una dirección de memoria. Esta operacion sólo se puede realizar si en la dirección indicada hay memoria RAM o algun recurso interno del 68HC11.

Ejemplos:

**MS 1000 40** --> Almacenar el valor hexadecimal 40 en la dirección 1000. Como esta dirección se corresponde con el puerto A, este comando envia el valor 40 al puerto A del 6811. Si se tiene conectado el jumper JP3 de la CT6811 se encenderá el led.

#### **MSE <dirección> <byte>**

Grabar un byte en la memoria eeprom.

Ejemplos:

**MSE B600 AA** --> Almacenar el valor hexadecimal AA en el primer byte de la memoria EEPROM interna del micro 6811A1.

#### **CONFIG <byte>**

Configurar el registro CONFIG. Para que el cambio se haga efectivo habrá que realizar un reset.

#### **DASM <dirección>**

Desensamblar a partir de la dirección especificada. (Este comando no funciona correctamente, el listado obtenido puede no ser fiable). En futuras versiones se solucionará.

#### **EEPROM <fichero>**

Grabar un programa en formato .S19 en la memoria EEPROM. Si el fichero no tiene extensión se toma por defecto .s19.

#### **G <dirección>**

**CKC** 

**CLS** 

**INFO** 

**BULK** 

**QUIT** 

Saltar a la dirección especificada y comenzar a ejecutar el programa que allí se encuentre. Si se ejecuta este comando se pierde la conexion con el CTSERVER y no se podrán seguir ejecutando comandos del CTDIALOG.

- Comprobar estado de la conexión con el CTSERVER
- Borrar la pantalla
- Información sobre el microcontrolador
- Borrar toda la EEPROM interna
	- Salir del ctdialog

### **EL SERVIDOR CTSERVER**

El programa para el 6811 ctserver es un pequeño servidor que se ejecuta en la RAM o EEPROM del 6811 y que permite a un cliente situado en el PC ejecutar una serie de comandos, como leer la memoria o escribir en ella. Por defecto este servidor se carga en la RAM interna del 6811 al ejecutar ctdialog. Una vez establecida la conexión con el ctserver, el ctdialog comienza a funcionar. Si durante la transmision del ctserver se produjese algún error, o la tarjeta CT6811 se resetease, el ctdialog no podrá establecer la conexion e informará de ello. El servidor de proposito general CTSERVER ha sido diseñado para poder controlar la CT6811 desde programas escritos en C en el PC, utilizando la librería **CTS**. Si se conecta por ejemplo un LCD a la CT6811, se puede escribir un programa en C que se ejecute en el PC que controle el LCD, en vez de tener que escribir una aplicación en ensamblador del 6811. El control a traves del CTSERVER sólo tiene sentido para aplicaciones no autónomas.

### **SEE ALSO**

**ctreset**(1), **ctdetect**(1), **ctdialog**(1), **donwmcu**(1), **ct294**(1), **cteeprom**(1), **mcboot** (1),**ctload**(1), **ctmap**(1),**ctdialog**(1),**cts19toc**(1), **cts**(3)

# **BUGS**

La versión 1.4.0 del ctdialog puede trabajar con la familia de micros A0, A1 y E2. No trabaja con los micros E1 ni E9.

# **AUTHOR**

Juan González Gómez Andrés Prieto-Moreno Torres Microbótica, 1999

Documento disponible bajo [licencia GPL](http://www.gnu.org/copyleft/gpl.html) [\(traducción no oficial al castellano\)](http://www.es.gnu.org/licencias/gples.html).